# **Optical Wireless Mouse Quick Installation Guide**

#### Important Information

- For Windows® 98SE operating system, please go to http://www.btc.com.tw/ website to download and install the "MouseMaestro Input Device Driver" to have the mouse 4th button and 5th button functions.
- For Windows® ME, Windows® 2000 and Windows® XP operating system, you could use the mouse immediately after connecting the mouse to your PC. If you want to enjoy the full potentiality function of the mouse, please visit our website at http://www.btc.com.tw/ to download and install the "MouseMaestro Input Device Driver".

# System Requirements

- Available USB port
- 2. Microsoft® Windows® 98SE, Windows® ME, Windows® 2000 or Windows® XP operating system
- 3. CD-ROM drive (for CD or Video operation)
- Standard sound card (for CD or Video operation) 4.
- 5. Microsoft® Office 97 or later version
- Microsoft® Internet Explorer 5.0 or later version (for the Internet keys)

# Hardware Installation

Just directly plug the USB connector into the USB port on PC.

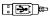

**USB** Connector

Make sure the batteries of the mouse are installed correctly. Please follow the polarity signs in the battery compartment.

## **Driver Installation**

#### **USB Device Driver**

The USB device driver is included in Windows operating system.

During initial installation of the USB device, the system will automatically detect a new hardware being added, and then bring up "Add New Hardware Wizard" dialogue box. Please follow the Wizard's USB driver installation steps. Once this installation step is completed the basic functions of the USB device will work under the operating system. The additional functions are provided only after the MouseMaestro application is installed.

- MouseMaestro Input Device Driver
- After you download the driver, please find the "SetupKey.exe" in the directory and double-click this file.
- Then follow the on-screen instruction to install the driver
- The driver icon 🗓 will show at the right-bottom in the Windows system tray when the driver is loaded.

### Pairing Procedure

The optical mouse can operate out of the box immediately after you plug the receiver USB connector into your PC USB port. If it can't work, please follow the steps below to process ID setting of the optical mouse.

The pairing button locates on top of the receiver with a LED under to show the pairing or data reception status. The ID-recognition function helps to protect against interference from other RF products in the same environment. Remember to pair ID when other RF products affect your mouse.

- 1. Press the pairing button on top of the receiver first.
- Next, press the pairing button on the bottom of the mouse once.

Pairing Button on top of the receiver (With a LED under the pairing button)

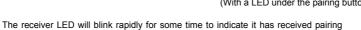

When you move the mouse, the receiver LED will blink rapidly. When you stop using the mouse, the receiver LED will light steadily.

Note: The whole procedure should be completed within 35 seconds.

Pairing button on the bottom of the mouse

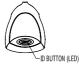

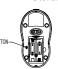

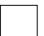

## **Battery Low Alarm**

When the mouse battery is low, the RED LED indication under the mouse scroll wheel will light up while the mouse is moving. In order to ensure the good usage of this mouse, please change batteries immediately when the RED LED indication lights up. After you change the batteries, the RED LED indication will disappear.

Scroll Wheel on Mouse (With a RED LED beneath)

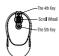

## **Battery Information**

- 1. We recommend using alkaline batteries for a longer battery life.
- 2. Always change batteries when battery low alarm indication appears.
- Don't mix different types of batteries or new and old batteries together. Always replace old batteries with new and same type batteries
- Remove batteries after long periods of non-use. Battery leakage or corrosion may damage the device quality and cause danger.

#### **Mouse Buttons**

Besides normal mouse left and right key, this mouse also provides a scroll wheel, the 4<sup>th</sup> and 5<sup>th</sup> key for other features.

▶ Scroll Wheel: Page up Page Down
▶ The 4<sup>th</sup> Key: Back
▶ The 5<sup>th</sup> Key: Forward
▶ View the next page you viewed before.

## Sleep Mode

When the signal between the receiver and mouse suspends over 8 minutes, the mouse would fall into sleep mode. To wake up the mouse, just simply click on any key of it.

# Usage Information

- This optical mouse senses light to detect mouse's movement; therefore, it cannot work on a glass, translucent, reflective, or dark color surface.
- 2. The mouse can work only on a clean, flat, non-slippery, opaque, and light color surface in order to ensure smooth and accurate cursor action.

#### FCFCC GUIDELINES

This equipment has been tested and found to comply with the limits for a Class B digital device, pursuant to Part 15 of the FCC Rules. These limits are designed to provide reasonable protection against harmful interference in a residential installation. This equipment generates, uses and can radiate radio frequency energy and, if not installed and used in accordance with the instructions may cause harmful interference to radio communications. However, there is no guarantee that interference will not occur in a particular installation. If this equipment does cause harmful interference to radio or television reception, which can be determined by turning the equipment off and on, the user is encouraged to try to correct the interference by one or more of the following measures:

- Reorient or relocate the receiving antenna.
- Increase the separation between the equipment and receiver.
- Connect the equipment into an outlet on a circuit different from that to which the receiver is connected
- Consult the dealer or an experienced radio/TV technician for help.
- Use only shielded cables to connect I/O devices to this equipment.

FCC Warning: This device complies with Part 15 of the FCC Rules. Operation is subject to the following two conditions: (1) this device may not cause harmful interference, (2) this device may not cause harmful interference, (2) this device may not cause harmful interference, (2) this device may not cause harmful interference, (2) this device may not cause harmful interference, (2) this device may not cause harmful interference, (2) this device may not cause harmful interference, (2) this device may not cause harmful interference, (2) this device may not cause harmful interference, (2) this device may not cause harmful interference, (2) this device may not cause harmful interference, (2) this device may not cause harmful interference, (3) this device may not cause harmful interference, (3) this device may not cause harmful interference, (4) this device may not cause harmful interference, (3) this device may not cause harmful interference, (4) this device may not cause harmful interference, (5) this device may not cause harmful interference, (6) this device may not cause harmful interference harmful interference harmful interfer

#### Information to user:

The users manual or instruction manual for an intentional or unintentional adiator shall caution the user that changes or modifications not expressly approved by the party responsible for compliance could void the user's authority to operate the equipment.

#### Caution:

Any changes or modifications not expressly approved by the party responsible for compliance could void the user's authority to operate this equipment. Shielded interface cable, if any, must be used in order to comply with emission limits.

#### 低功率電波輻射性電機管理辦法:

第十四條:經型式認證合格之低功率射頻電機,非經許可,公司、商號或使用者均不得擅自變更頻率、加大功率或變更原設計之特性及功能。 第十七條:低功率射頻電機之使用不得影響飛航安全及干擾合法通信;經發現有干擾現象時,應立即停用,並改善至無干擾時方得繼續使用。 前項合法通信,指依電信法規定作業之無線電信。

低功率射頻電機需忍受合法通信或工業、科學及醫療用電波輻射性電機設備之干擾。

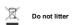

3100505693 Version 1.0 June 2005 Printed in China